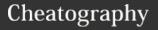

# LFCS\_Module2\_UserandGroupManagement Cheat Sheet

by nhatlong0605 via cheatography.com/68292/cs/17201/

# **Creating Users, Groups**

| ,                |                          |
|------------------|--------------------------|
| useradd -s       | Create user anna with    |
| /bin/zsh -c 'my  | default shell (-s) and   |
| user' -m anna    | home dir (-m)            |
| id user          | Show user info           |
| groupadd sales   | Create 'sales' group     |
| usermod -aG      | Add anna to supple-      |
| sales anna       | mentary group 'sales'    |
| useradd -D       | Display default value of |
|                  | user                     |
| /etc/default/us- | Configuration file for   |
| eradd            | default value            |
| /etc/login.defs  | Additional configuration |
|                  | value                    |
| /etc/skel        | Content in skel will be  |
|                  | copied to new user       |
|                  | home dir                 |
| lid -g           | List all users that are  |
| groupname        | members of a group       |

#### **Resource Access Restrictions**

| yum groups<br>install 'Directory<br>Client' | Install the Utility                                    |
|---------------------------------------------|--------------------------------------------------------|
| yum install<br>authconfig-gtk               | Install graphic interface of auth                      |
| /etc/security/limi-<br>ts.conf              | Limit configuration file:nproc, hard limit, soft limit |

# **Access Control List**

| setfacl -R - | Set ACL so 'sales' group can    |
|--------------|---------------------------------|
| m d:g:sa-    | read, execute on account dir    |
| les:rx       | and all sub-dir on default      |
| account      |                                 |
| getfacl      | Display all access control list |
|              | permissions (+ symbol)          |

### **System-Wide Environment Profile**

env (environment variable)
export var (store variable)
unset var (reset variable)
env -i bash (change environment)
vim /etc/environment (set new
variable)
LINUX="/home/long"
source /etc/environement (source
new variable w/o reboot)

# **Manage Template User Environment**

vim /etc/skel/.bashrc (file for
setting)
/etc/skel (putting new file here
will make it default for new
user only)

#### **Permissions**

| Read                               | 4, Read on File, Ls on Di                                             |
|------------------------------------|-----------------------------------------------------------------------|
| Write                              | 2, Modify on File, Create/Del on Dir                                  |
| Execute                            | 1, Run on File, Cd into Dir                                           |
| chgrp<br>account<br>account        | Change group owner of account dir to 'account' group                  |
| chown<br>anna<br>account           | Change anna to owner of 'account' dir                                 |
| chown<br>linda.s-<br>ales<br>sales | Change user and group owner of 'sales' dir to linda, sales            |
| chmod<br>g+w<br>account            | Make members of 'account' group have write permissions on account dir |
| chmod<br>770                       | Make user, group have read, write, execute permission;                |

### **Extended Attributes**

chattr +i Make file1 has "immutable" file1 attribute

### **Managing Quota on Ext4**

| yum install -y<br>quota                               | Install quota package                                             |
|-------------------------------------------------------|-------------------------------------------------------------------|
| vim /etc/fstab                                        | Config file for mounting file system automatically                |
| mount -o remount<br>/quota                            | Make sure the file system mounted with right options              |
| quotacheck -<br>mavug                                 | Scan the file system                                              |
| quota -vu lisa                                        | Display quota on user lisa                                        |
| quotaon -a                                            | Activating quota                                                  |
| edquota -u lisa                                       | Edit quota limit on user lisa; soft to 10; hard to 10             |
| edquota -b lisa<br>linda                              | Copy the quota limit from lisa to linda                           |
| dd if=/dev/zero<br>of=/quota/bigfile<br>bs=1M count=3 | if input file; of output<br>file; bs block size;<br>write 3 times |
| repquota -aug                                         | Display quota overview                                            |

#### **Password Properties**

| echo password | Echo password to   |
|---------------|--------------------|
| passwd -stdin | change brenda's    |
| brenda        | password           |
| chage brenda  | Interactive change |

# **User, Group Configuration File**

| cat                    | Group config file                       |
|------------------------|-----------------------------------------|
| /etc/group             |                                         |
| sales:x:1-<br>004:anna | GroupName:Password:GroupID:GroupMembers |
| cat /etc/p-            | User config file                        |
| asswd                  | Ç                                       |

By nhatlong0605

Published 24th September, 2018. Last updated 6th April, 2020. Page 1 of 2.

others none

sales

Sponsored by **ApolloPad.com**Everyone has a novel in them. Finish
Yours!

https://apollopad.com

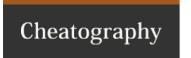

# LFCS\_Module2\_UserandGroupManagement Cheat Sheet

by nhatlong0605 via cheatography.com/68292/cs/17201/

# **User, Group Configuration File (cont)**

vipw -s vi passwd consistently

### **Advanced Permissions**

| /tarancoa i onn     |                                                         |
|---------------------|---------------------------------------------------------|
| suio                | 4; run as owner on file                                 |
| sgio                | 2; run as group owner on file; inherit dir group owner  |
| sticky              | 1; delete only if owner on dir                          |
| chmod u+s<br>playme | Set UserID bit on playme                                |
| chmod g+s *         | Set GroupID bit on *                                    |
| chmod +t *          | Apply StickyBit, other users cannot delete file created |

# Finding files w/ special permissions

by owner

find -perm 0600 Find file with read,write for users only
find / -perm /4000 -exec ls -l Find files in root dir with userID bit and
{} \; list it

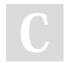

By nhatlong0605

Published 24th September, 2018. Last updated 6th April, 2020. Page 2 of 2.

cheatography.com/nhatlong0605/

Sponsored by **ApolloPad.com**Everyone has a novel in them. Finish Yours!

https://apollopad.com